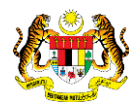

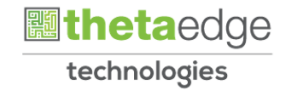

# SISTEM PERAKAUNAN AKRUAN KERAJAAN NEGERI (iSPEKS)

# USER MANUAL (Fasa 3)

# Permohonan Pengecualian Cukai TP3 (Portal)

Untuk

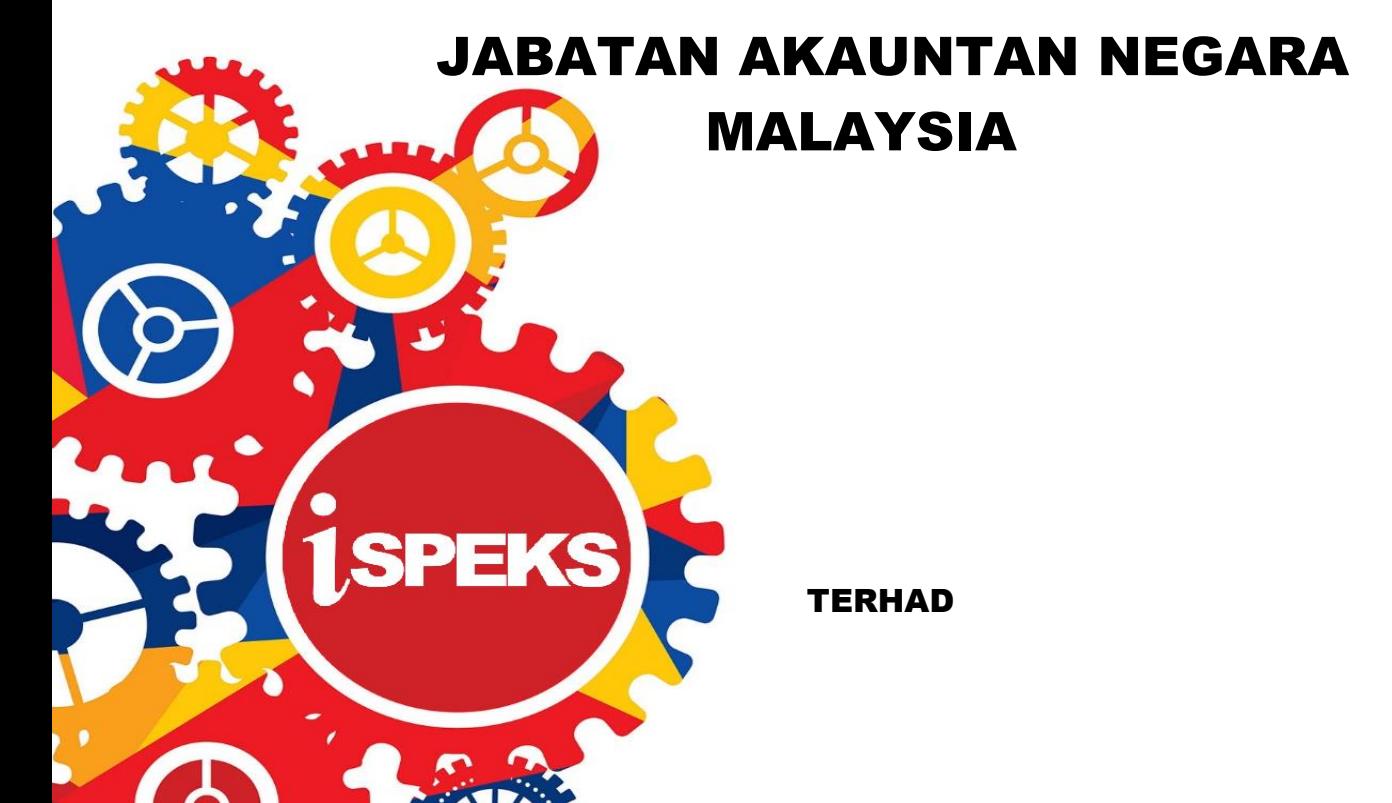

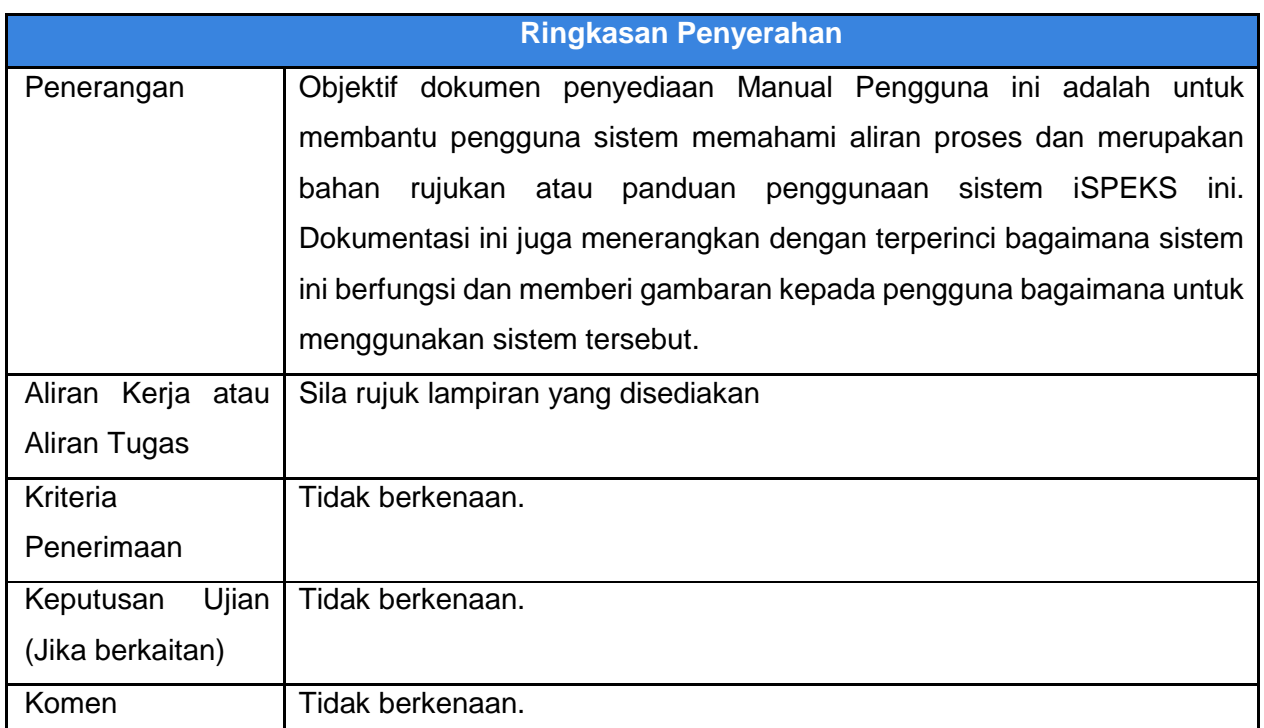

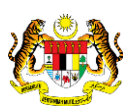

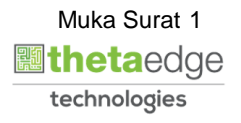

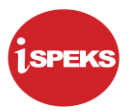

#### **Pentadbiran dan Pengurusan Dokumen**

#### **Semakan Dokumen**

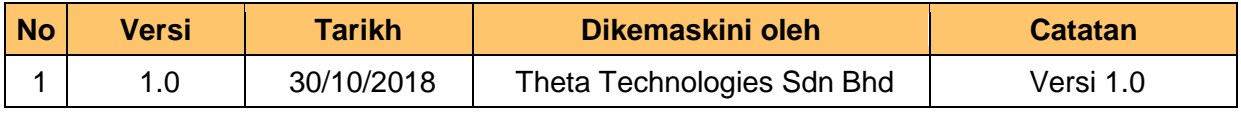

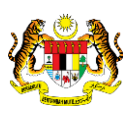

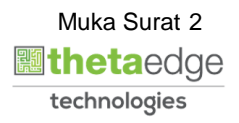

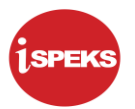

# **ISI KANDUNGAN**

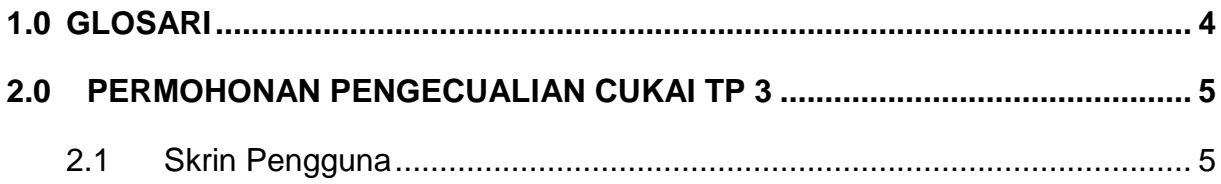

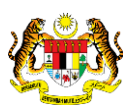

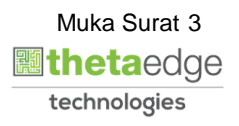

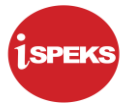

#### <span id="page-4-0"></span>**1.0 GLOSARI**

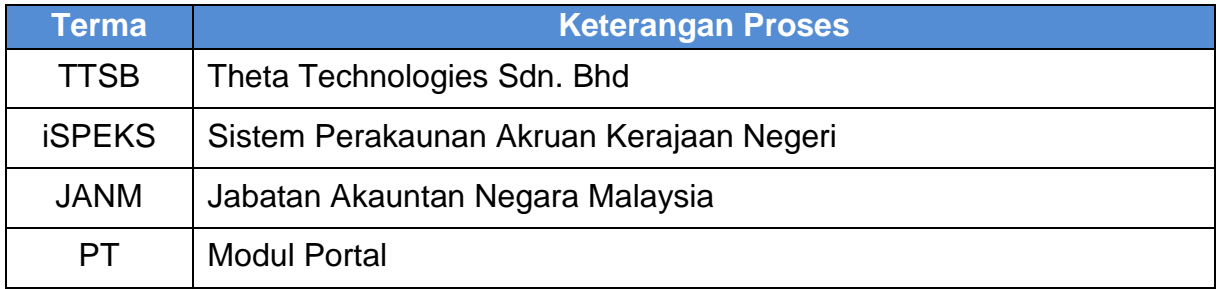

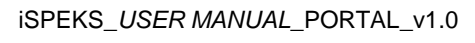

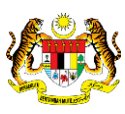

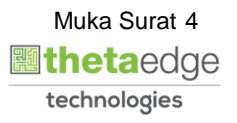

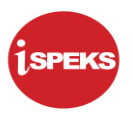

## <span id="page-5-0"></span>**2.0 PERMOHONAN PENGECUALIAN CUKAI TP 3**

# <span id="page-5-1"></span>**2.1 Skrin Pengguna**

**1.** Skrin **Log Masuk Portal iSPEKS** dipaparkan.

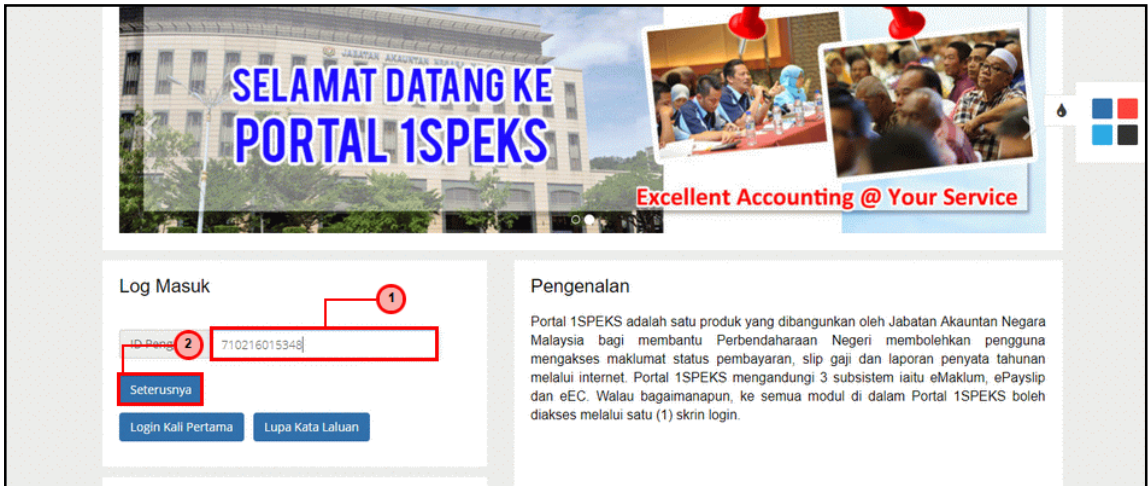

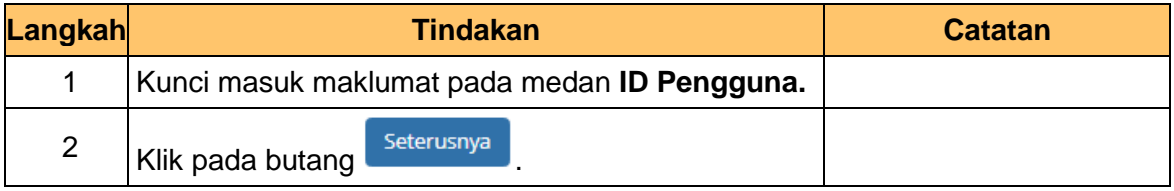

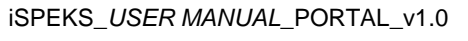

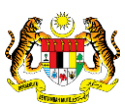

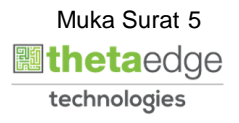

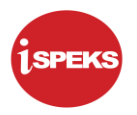

**2.** Skrin **Log Masuk Portal iSPEKS** dipaparkan.

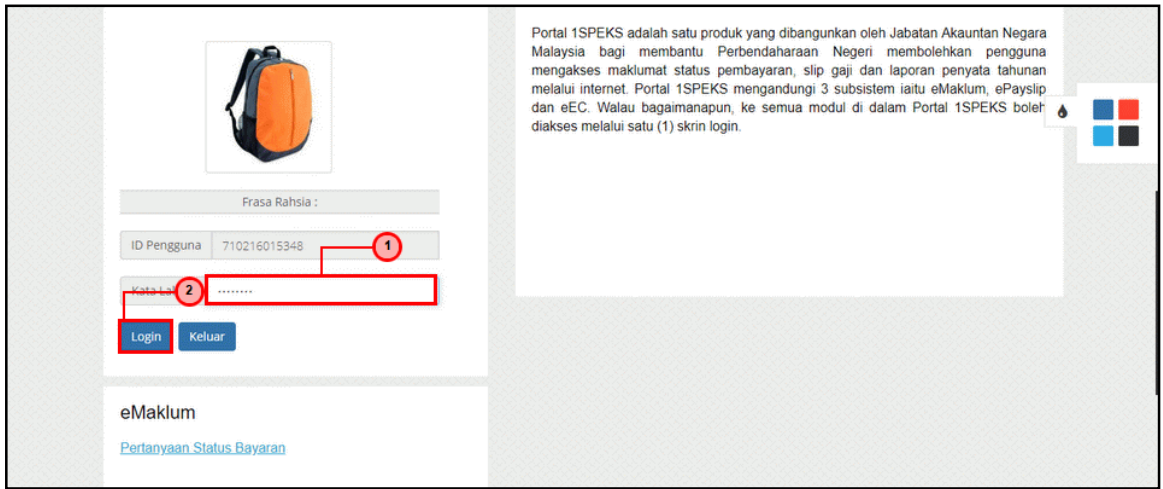

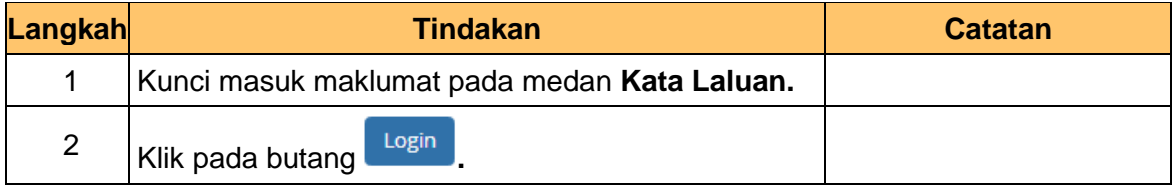

## **3.** Skrin **Portal iSPEKS** dipaparkan.

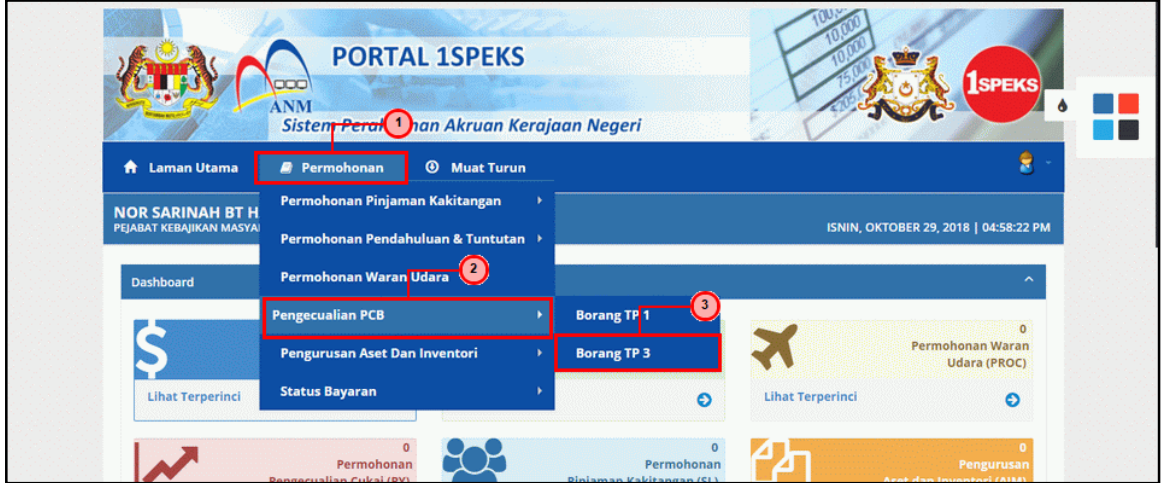

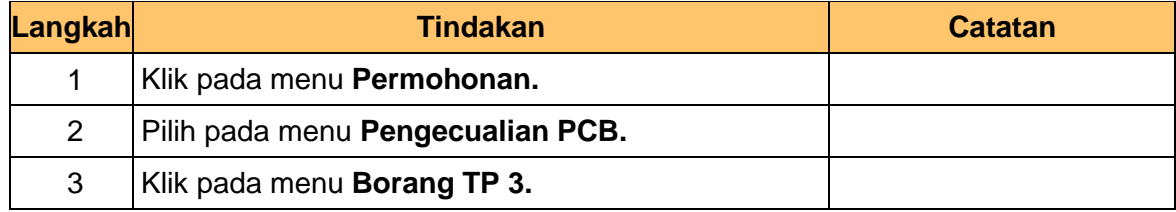

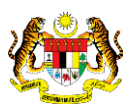

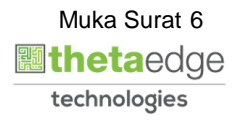

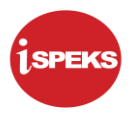

**4.** Skrin **Senarai Permohonan TP3** dipaparkan.

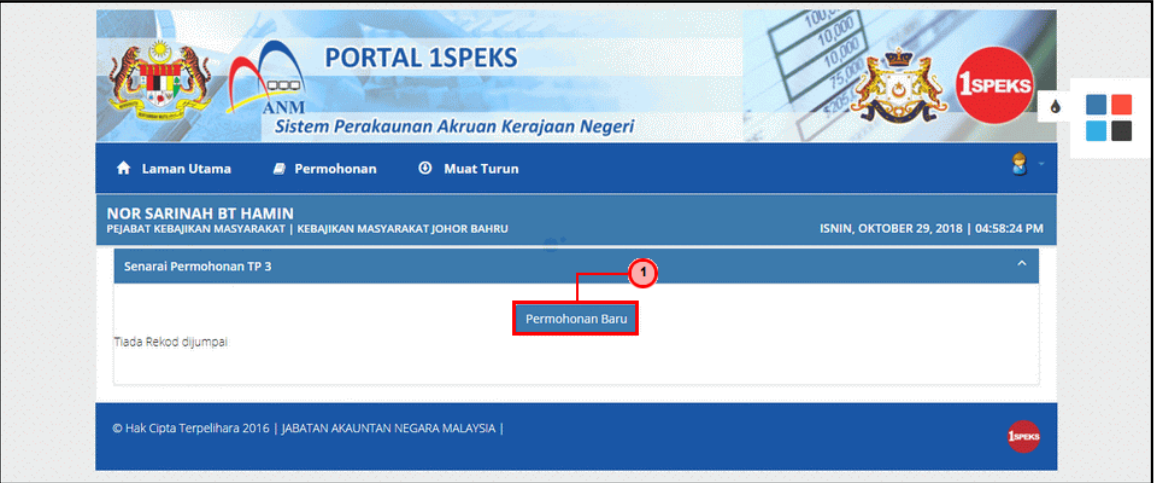

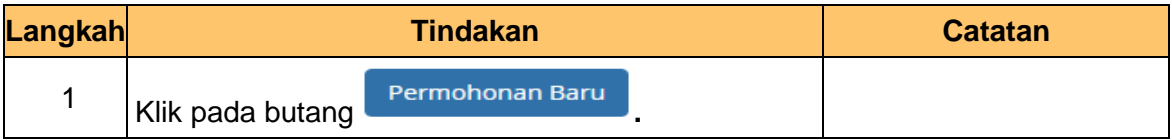

**5.** Skrin **Borang TP3 (Pengecualian PCB)** dipaparkan.

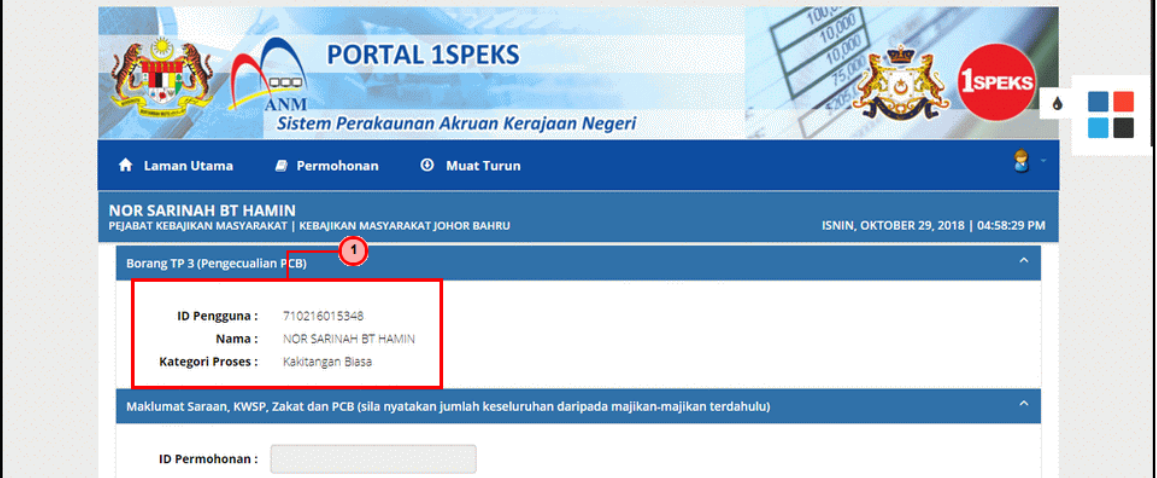

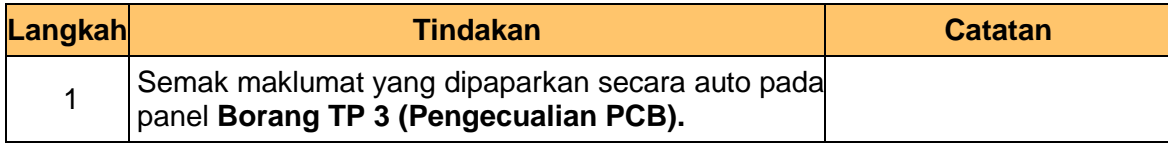

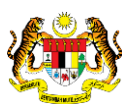

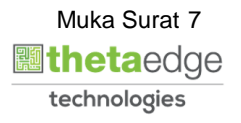

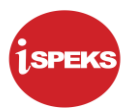

## **6.** Skrin **Borang TP3 (Pengecualian PCB)** dipaparkan.

![](_page_8_Picture_78.jpeg)

## **7.** Skrin **Maklumat Saraan, KWSP dan PCB** dipaparkan.

![](_page_8_Picture_79.jpeg)

![](_page_8_Picture_80.jpeg)

![](_page_8_Picture_7.jpeg)

![](_page_8_Picture_9.jpeg)

![](_page_9_Picture_1.jpeg)

**8.** Skrin **Borang TP3 (Pengecualian PCB)** dipaparkan.

![](_page_9_Picture_76.jpeg)

![](_page_9_Picture_77.jpeg)

#### **9.** Skrin **Borang TP3 (Pengecualian PCB)** dipaparkan.

![](_page_9_Picture_78.jpeg)

![](_page_9_Picture_79.jpeg)

![](_page_9_Picture_8.jpeg)

![](_page_9_Picture_10.jpeg)

![](_page_10_Picture_1.jpeg)

**10.** Skrin **Notifikasi Maklumat Telah Berjaya Disimpan** dipaparkan.

![](_page_10_Picture_3.jpeg)

![](_page_10_Picture_113.jpeg)

**11.** Skrin **Borang TP3 (Pengecualian PCB)** dipaparkan.

![](_page_10_Picture_114.jpeg)

![](_page_10_Picture_115.jpeg)

![](_page_10_Picture_9.jpeg)

![](_page_10_Picture_10.jpeg)

![](_page_11_Picture_1.jpeg)

#### **12.** Skrin **Maklumat Potongan** dipaparkan.

![](_page_11_Picture_80.jpeg)

![](_page_11_Picture_81.jpeg)

#### **13** Skrin **Borang TP3 (Pengecualian PCB)** dipaparkan.

![](_page_11_Picture_82.jpeg)

![](_page_11_Picture_83.jpeg)

![](_page_11_Picture_9.jpeg)

![](_page_11_Picture_10.jpeg)

![](_page_12_Picture_1.jpeg)

**14.** Skrin **Notifikasi Maklumat Berjaya Dikemaskini** dipaparkan.

![](_page_12_Picture_3.jpeg)

![](_page_12_Picture_82.jpeg)

#### 15. Skrin **Borang Pengecualian TP3** dipaparkan.

![](_page_12_Picture_83.jpeg)

![](_page_12_Picture_8.jpeg)

![](_page_12_Picture_9.jpeg)

![](_page_13_Picture_1.jpeg)

![](_page_13_Picture_94.jpeg)

# **16** Skrin **Notifikasi Maklumat Telah Berjaya Dihantar** dipaparkan.

![](_page_13_Picture_95.jpeg)

![](_page_13_Picture_96.jpeg)

![](_page_13_Picture_6.jpeg)

![](_page_13_Picture_8.jpeg)

![](_page_14_Picture_1.jpeg)

## **17.** Skrin **Permohonan Pengecualian Cukai TP3** dipaparkan.

![](_page_14_Picture_73.jpeg)

![](_page_14_Picture_74.jpeg)

**18.** Skrin **Senarai Permohonan TP3** dipaparkan.

![](_page_14_Picture_75.jpeg)

iSPEKS\_*USER MANUAL*\_PORTAL\_v1.0

![](_page_14_Picture_8.jpeg)

![](_page_14_Picture_9.jpeg)

![](_page_15_Picture_1.jpeg)

![](_page_15_Picture_64.jpeg)

# **19.** Skrin **Pengesahan Log Keluar** dipaparkan.

![](_page_15_Picture_65.jpeg)

![](_page_15_Picture_66.jpeg)

![](_page_15_Picture_7.jpeg)

![](_page_15_Picture_8.jpeg)